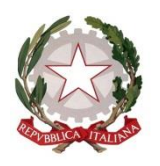

**I**STITUTO **P**ROFESSIONALE di **S**TATO **S**ervizi per l'**E**nogastronomia e l'**O**spitalità **A**lberghiera **"***San Francesco di Paola***"** 

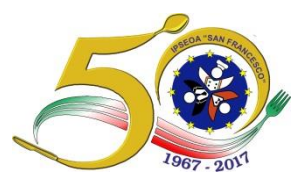

**P A O L A**

Istituto sede di progetti cofinanziati dal Fondo Sociale Europeo

Prot. n. 4482-VII.3

Paola, 26/06/2018

A TUTTO IL PERSONALE DOCENTE E ATA DI RUOLO E NON SEDE

URGENTISSIMO

## **OGGETTO:INPS-VERIFICA ESTRATTO CONTO CONTRIBUTIVO PREVIDENZIALE PERSONALE ED EVENTUALI RICHIESTE DI VARIAZIONE POSIZIONE ASSICURATIVA (RVPA)**

Con la circolare n. 169 del 15/11/2017 relativa all'istituto della **prescrizione** della contribuzione pensionistica dovuta alle casse della Gestione dei pubblici dipendenti, l'INPS invita tutto il personale dipendente Statale a voler controllare la propria posizione contributiva e a segnalare allo stesso Istituto le eventuali anomalie riscontrate sul proprio estratto conto contributivo, (sia parte INPS, sia parte Gestione Dipendenti Pubblici), in quanto dal 02 Gennaio 2019 scatterebbe la prescrizione quinquennale **dei periodi non presenti e/o degli importi pensionistici errati contenuti** nel proprio estratto contributivo attualmente presente nella banca dati INPS **(***i periodi di servizio utili al trattamento pensionistico e le relative retribuzioni imponibili ai fini previdenziali, successive al 31 dicembre 1992*).

Si rammenta inoltre, che dal 01 Gennaio 2012, tutto il personale è in regime pensionistico contributivo.

Pertanto, ogni dipendente, sia esso di ruolo o supplente, **è tenuto a verificare i dati presenti nel proprio estratto conto sul sito [www.INPS.it,](http://www.inps.it/)** (PRIORITARIAMENTE I PERIODI DI SERVIZIO), mediante le seguenti modalità:

- 1) Per chi è già in possesso del PIN dispositivo (che consta di 8 caratteri) entrare nel sito INPS, digitare estratto conto contributivo, effettuare il LOGIN (codice fiscale e password) e stampare il proprio estratto conto;
- 2) Per chi non ha il PIN dispositivo, entrare nel sito INPS, richiedere il pin; dopo averlo ottenuto, richiedere la trasformazione in PIN dispositivo e accedere al proprio estratto conto contributivo;
- 3) **In ogni caso, è possibile consultarlo gratuitamente tramite un patronato**.

Se Vi dovessero essere delle anomalie rispetto ai servizi effettivamente svolti, bisogna entrare nel sito dell'INPS e digitare RVPA (Richiesta Variazione Posizione Assicurativa), allegando la documentazione probatoria afferente alla richiesta che si presenta (es. un certificato di servizio).

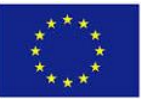

## **E' sempre possibile rivolgersi gratuitamente ad un patronato per la richiesta di Variazione di Posizione Assicurativa.**

Si segnala l'urgenza, al fine della sistemazione delle singole posizioni PREVIDENZIALI.

Il Responsabile del Procedimento DSGA Gemma Petrelli

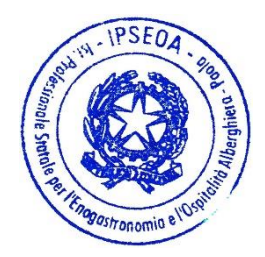

## **Il Dirigente Scolastico**

*Elena Cupello* Firma autografa sostituita a mezzo stampa ex art. 3, c.2 D.Lgs n. 39/93